# Компьютерные технологии в научных исследованиях и образовании

Юрий Анатольевич Богоявленский, заведующий кафедрой Информатики и математического обеспечения, к.т.н., доцент, ybqv

Построение графиков Ввеление Инструменты высокого уровня Трехмерные графики Функции mesh и surf Функции meshgrid и plot3 Аннотирование графиков

## Трехмерные графики

Функция mesh строит трехмерный график (объект типа surface) с помощью многогранной полигональной сетки (англ. polygon  $mesh)$ четырехугольников и может быть задана в следующих формах:

```
mesh (x, y, z)mesh (z)mesh ( \cdot \cdot \cdot \cdot \cdot c)mesh ( \ldots , prop, val, \ldots )mesh (hax, \ldots)h = mesh ( . . . )
```
Назначение параметров.

- х. у одномерные вектора, задающие значения по осям абсцисс и ординат для построения графика;
- z матрица значений по оси аппликат визуализируемой поверхности z=f(XX, YY) где XX и YY двумерные матрицы, представляющие полную

двумерную сетке прямоугольников. Эти матрицы обычно вычисляются функцией meshgrid(x,y) так, что строки являются копиями ее параметра — вектора х, а столбцы YY — копиями параметра — вектора у. При этом нужно задать матричное вычисление z=f(XX, YY), которое определит элементы двумерной матрицы аппликат z для соответствующих пар элементов XX и YY. Если задан только единственный параметр матрица z, то ее элементы трактуются как значения аппликат, а сетка прямоугольников формируется из векторов  $x = 1$ : columns (z),  $y =$ 1: rows (z), где columns (z) вычисляет количество столбцов, а rows (z) — количество строк матрицы. При этом столбцы z соответствуют значениям абсцисс графика, а строки - значениям ординат. Цвет элементов графика вычисляется путем линейного масштабирования значений z в соответствии с диапазоном текущей цветовой палитры, которую можно изменить, например, функцией сахіз;

- с матрица цвета, задающая цвет элементов графика независимо от значений матрицы z;
- prop, val пары свойство/значение передаются подлежащему построению графику  $-$  объекту типа surface:
- hax если задан этот фактический параметр значение дескриптора объекта axes (оси), то график будет строиться в осях, определенных этим объектом, а не в определенных текущим объектом axes (оси), ссылка на дескриптор которого задается функцией gca;
- h необязательное возвращаемое значение дескриптор созданного объекта типа surface;

Полный список свойств задокументирован в [Док. с. 463 — 466].

Есть еще три функции с полностью аналогичным синтаксисом, но имеющие в конструируемой поверхности следующие отличия:

meshc — строит также контурные линии;

meshz — строит еще верикальный линии аппликат;

surf - заполняет четырехугольники цветом.

Рассмотрим простой пример.

```
ybgv@ybgv-home:~> octave -q -p ~/MyOct -p ~/MyOct/Plotting/ 
  octave:1> Simpl3D 
  + echo on
  + 
  + fileread("Simpl3D.m")
  warning: fopen: '/home/ybgv/MyOct/Simpl3D.m' found by searching
load path
  warning: called from
       fileread at line 42 column 7
       Simpl3D at line 5 column 1
  ans = # mesh u surf - простые примерв
  echo on
  fileread("Simpl3D.m")
  X =linspace(-1, 2, 8)
  Y = linspace(-3,3,8)# получение 2D сетки
  [V W] = meshgrid(X, Y)# аппликаты "седла"
  Z=3*(V.^{4} - W.^{2});
  f = figure('position', [10 10 1100 1400]);
```

```
subplot(2,2,1)
mesh(Z);title ("Simple mesh");
subplot(2,2,2)
meshz(Z);title ("+ applicats");
subplot(2,2,3)
meshc(Z);title ("+ contour lines");
subplot(2,2,4)surf(Z);title ("Shaded rectangles");
print simple3d.pdf;print simple3d.png
# конец файла Simpl3D.m
+ 
+ X=linspace(-1,2,8)
X = -1.0000 -0.5714 -0.1429 0.2857 0.7143 1.1429 1.5714 2.0000
+ Y=linspace(-3,3,8)
Y = -3.0000 -2.1429 -1.2857 -0.4286 0.4286 1.2857 2.1429 3.0000
+ 
+ # получение 2D сетки
+ 
+ [V W]=meshgrid(X,Y)
V = -1.0000 -0.5714 -0.1429 0.2857 0.7143 1.1429 1.5714 2.0000
  -1.0000 -0.5714 -0.1429 0.2857 0.7143 1.1429 1.5714 2.0000
  -1.0000 -0.5714 -0.1429 0.2857 0.7143 1.1429 1.5714 2.0000
  -1.0000 -0.5714 -0.1429 0.2857 0.7143 1.1429 1.5714 2.0000
  -1.0000 -0.5714 -0.1429 0.2857 0.7143 1.1429 1.5714 2.0000
```

```
 -1.0000 -0.5714 -0.1429 0.2857 0.7143 1.1429 1.5714 2.0000
  -1.0000 -0.5714 -0.1429 0.2857 0.7143 1.1429 1.5714 2.0000
  -1.0000 -0.5714 -0.1429 0.2857 0.7143 1.1429 1.5714 2.0000
W =-3.0000 -3.0000 -3.0000 -3.0000 -3.0000 -3.0000 -3.0000 -3.0000-2.1429 -2.1429 -2.1429 -2.1429 -2.1429 -2.1429 -2.1429 -2.1429-1.2857 -1.2857 -1.2857 -1.2857 -1.2857 -1.2857 -1.2857 -1.2857-0.4286 -0.4286 -0.4286 -0.4286 -0.4286 -0.4286 -0.4286 -0.4286 0.4286 0.4286 0.4286 0.4286 0.4286 0.4286 0.4286 0.4286
   1.2857 1.2857 1.2857 1.2857 1.2857 1.2857 1.2857 1.2857
   2.1429 2.1429 2.1429 2.1429 2.1429 2.1429 2.1429 2.1429
   3.0000 3.0000 3.0000 3.0000 3.0000 3.0000 3.0000 3.0000
+ 
+ # аппликаты "седла"
+ 
+ Z=3*(V.^4 - W.^2);
+ 
+ f = figure('position', [10 10 1100 1400]);
+ subplot(2,2,1)+ mesh(Z);title ("Simple mesh");
+ subplot(2,2,2)+ meshz(Z);title ("+ applicats");
+ subplot(2,2,3)+ meshc(Z);title ("+ contour lines");
+ subplot(2,2,4)+ surf(Z);title ("Shaded rectangles");
+ print simple3d.pdf;print simple3d.png
+ 
+ # конец файла Simpl3D.m
+ 
octave:2>
```
#### Эта программа построит графики:

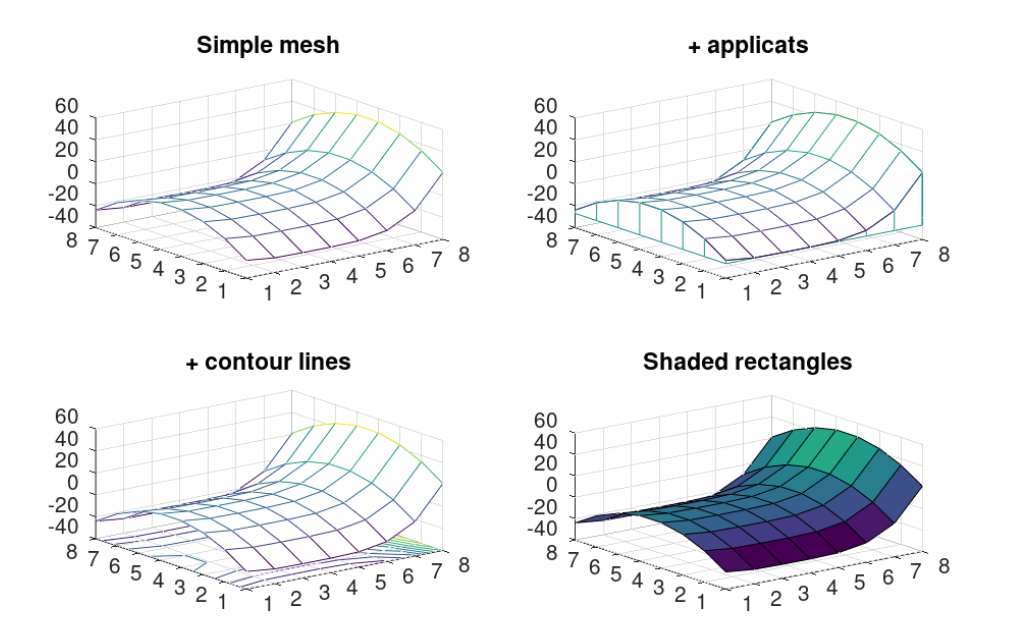

Отметим также, что функции surfc с аналогичным синтаксисом, строит такую же поверхность как функция surf с дополнением контурными линиями.

#### Функции meshgrid и plot3

Функция meshgrid строит матрицы, представляющие полную двумерную сетку прямоугольников и может быть задана в формах:

 $[xx, yy] = meshgrid(x, y)$ 

$$
[xx, yy, zz] = meshgrid (x, y, z)
$$

 $[xx, yy] = meshgrid(x)$ 

 $[xx, yy, zz] = meshgrid(x)$ 

Основное назначение функции - формирование значений абсцисс и графика, трехмерного попарные комбинации которых ординат используются как аргументы для матричных вычислений значений аппликат графика.

Назначение входных параметров.

- x,y одномерные векторы, задающие требуемые значения по осям абсцисс и ординат графика;
- z необязательный одномерный вектор, задающий требуемые значения по оси аппликат графика;

Назначение выходных параметров для форм  $[x \times, y \vee] =$  meshgrid  $(x,$  $y)$   $\mu$   $\lceil xx, yy \rceil$  = meshgrid  $(x)$ .

xx — двумерная матрица, строки которой совпадают с x;

yy — двумерная матрица, столбцы которой совпадают с y если входной параметр y не задан, то он принимается равным x.

Если заданы входной параметр z и/или выходной zz, то результатом будут трехмерные матрицы xx, yy и zz. Если входной параметр z не задан, но присутствует выходной параметр zz, то z принимается равны y.

Отметим, что для некоторых функций нужно использовать представляющие сетки многомерные матрицы, генерируемые функцией ndgrid, которую мы не рассматриваем.

Функция plot3 отображает произвольные трехмерные данные, не требуя, чтобы они формировали поверхность. Отметим, что в ее описании явно представлены случаи, когда фактическими параметрами являются комплексные числа. Функция может быть задана в следующих формах:

```
plot3 (x, y, z)plot3 (x, y, z, prop, value, \ldots)plot3 (x, y, z, fmt)
plot3 (x, cplx)
plot3 (cplx)
plot3 (hax, \cdots)
h = plot3 ( \ldots )
Назначение параметров.
```
x, y, z — в первых трех формах задают координаты подлежащих от отображению точек. Если все три параметра векторы (требуется одинаковое число элементов), то отображается непрерывная кривая, проходящая через точки. Если все три параметра матрицы (требуется одинаковое количество столбцов и одинаковое число элементов в столбцах), то каждый столбец отображается как отдельная кривая;

cplx — вектор или матрица с комплексными элементами. При вызове в форме plot3 (x, cplx) значение действительной часть трактуется как значение ординаты, а мнимой — как аппликаты отображаемой точки. При вызове в форме plot3 (cplx) за значения абсцисс отображаемой точки принимается номер строки а значения действительной и мнимой части трактуются как в предыдущем случае.

prop, value (пары свойство-значение) и fmt — полностью эквивалентны аналогичным параметрам функции plot.

hax и выходной параметр h — также экваивалентны аналогичным параметрам функции plot.

Параметры также могут быть заданы группами по три:

plot3 (x1, y1, z1, x2, y2, z2, ...).

При этом каждая их тройка трактуется как отдельная кривая или набор кривых.

Примеры.

```
# График трехмерной спирали
t = 0:0.1:10*pi;r = 1inspace (0, 1, numel (t);
z = linspace (0, 1, numel (t);
plot3 (r.*sin(t), r.*cos(t), z);xlabel ("r.*sin (t)");
ylabel ("r.*cos (t)");
zlabel ("z");
title ("plot3 display of 3-D helix");
```
### plot3 display of 3-D helix

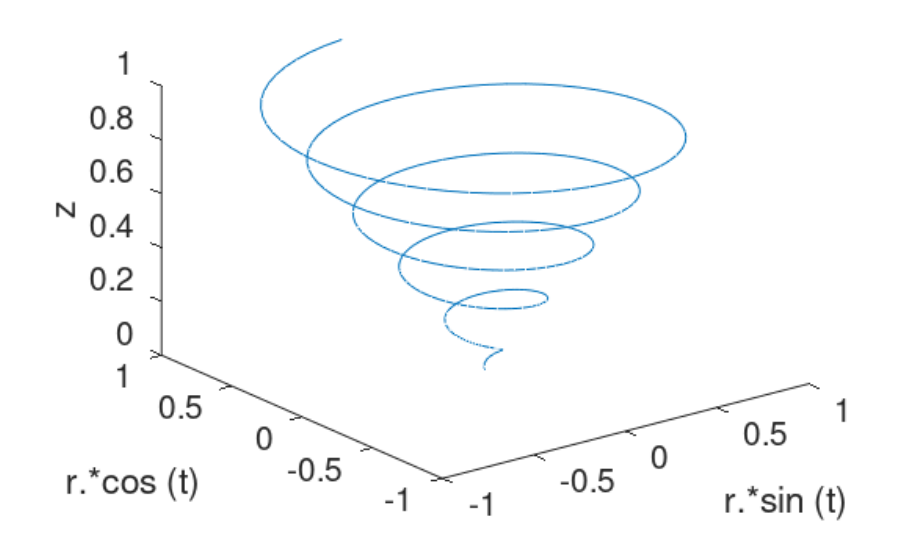

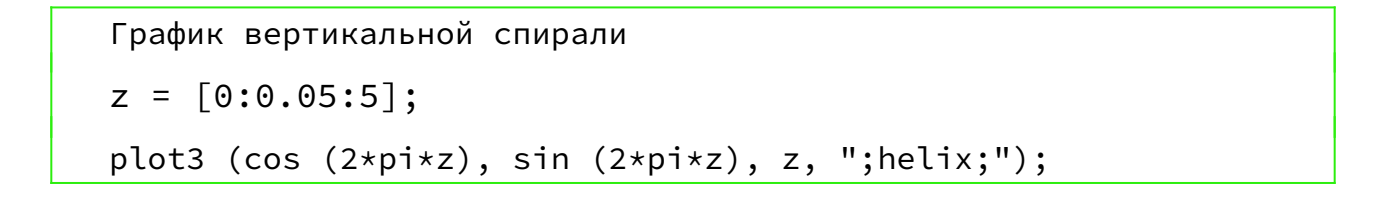

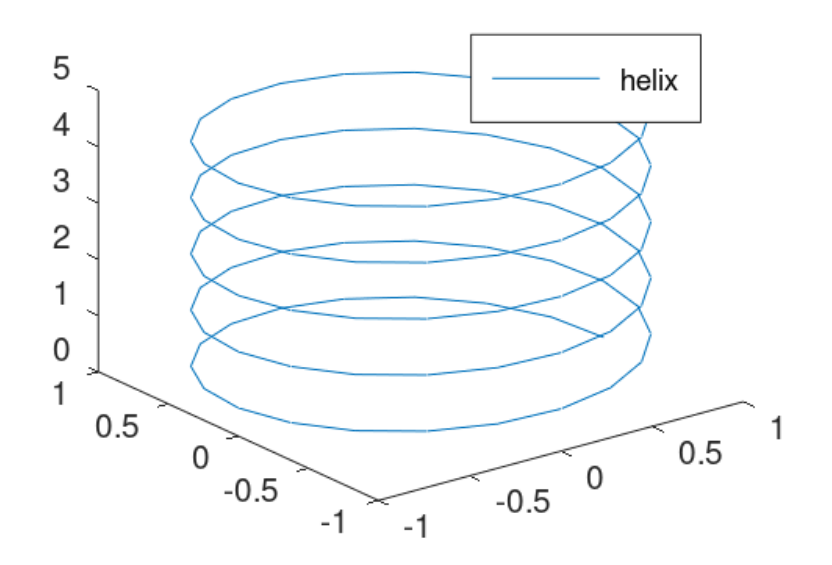

График комплексной синусоиды

```
z = [0:0.05:5];plot3 (z, exp (2i*pi*z), ";complex sinusoid;");
```
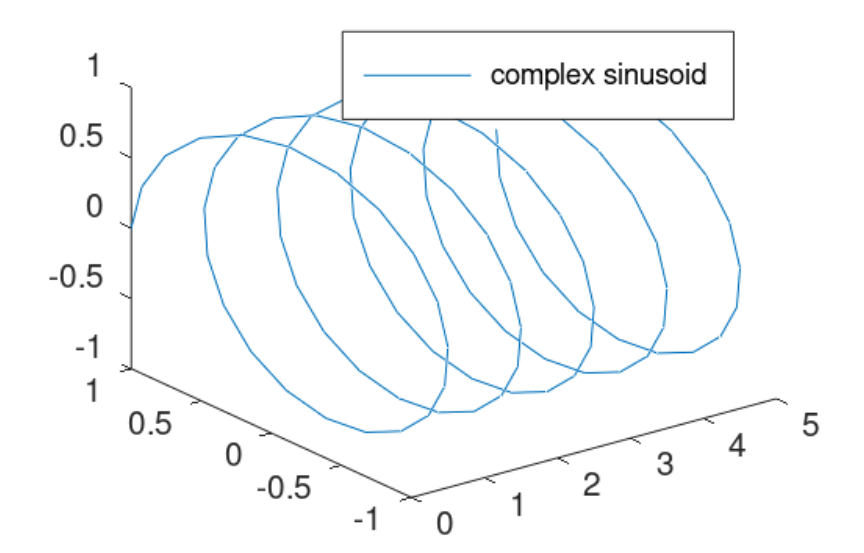

### Аннотирование графиков

В octave включены разнообразные удобные инструменты графиках дополнительной поясняющей размещения  $Ha$ информации. Например программа:

```
# Аннотирование. Пример 1.
# размер рисунка
f = figure('position', [10 10 500 300]);# задание кривой
```

```
x = -10:0.1:10;plot (x, sin (x));
title ("Синусоида для x = -10:0.1:10");
xlabel ("x");
ylabel ("sin (x)");
# кординаты текста и сам текст
text (-5, 0, "Какой-то текст");
legend ("sin (x)");
# включить сетку
grid on;
# -svgconvert - ключ для символов в коде UTF-8.
print -svgconvert ann1.pdf;print -svgconvert ann1.png
```
построит график:

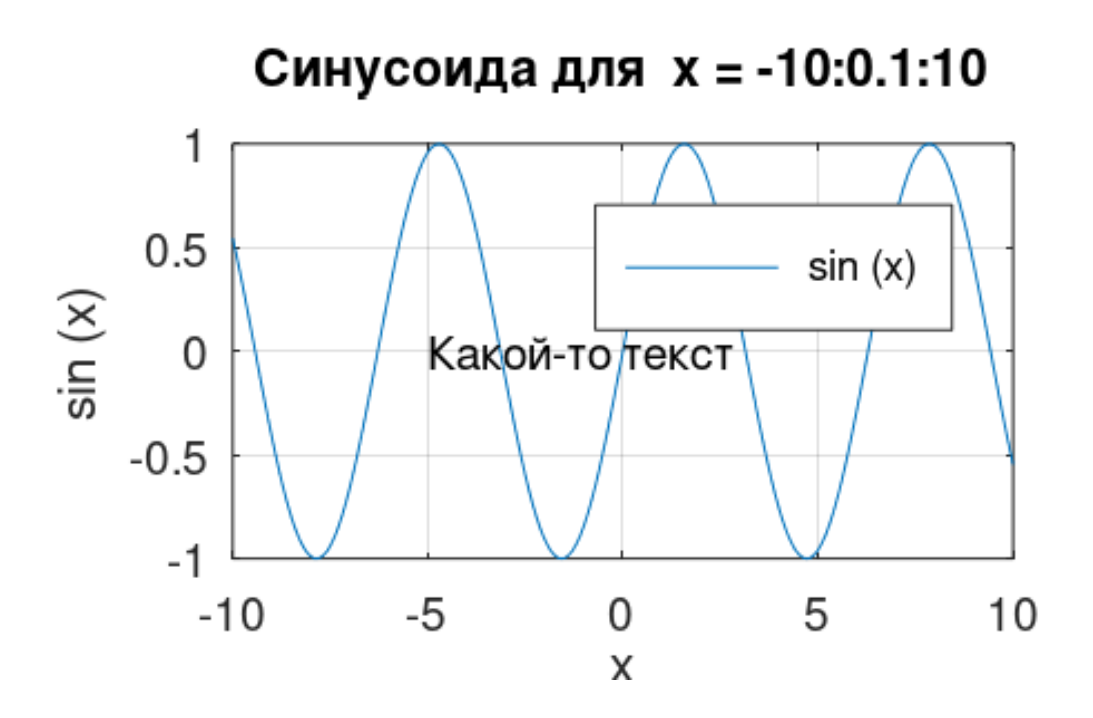

Для аннотирования графиков реализованы следующие функции: title, legend, text, xlabel, ylabel, zlabel ,clabel, box, grid, colorbar, annotation. Мы не рассматриваем описания этих функций, представленные в [Док, с. 387 — 395].